# Системы управления базами данных

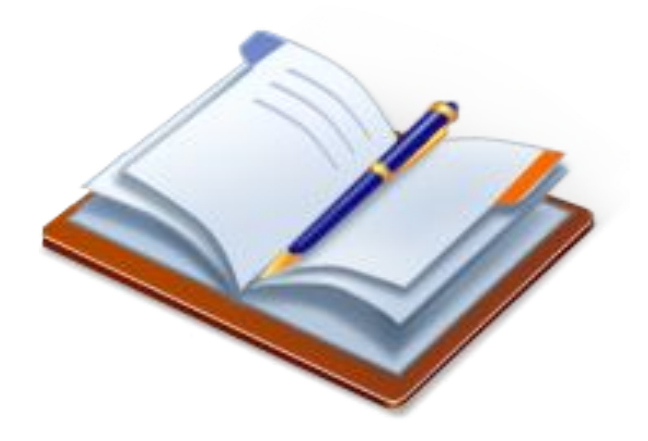

# План лекции

- Основные понятия
- Структура данных в реляционных СУБД
- Объекты БД
- Проектирование БД

### Определения «базы данных»

- 1. База данных совокупность связанной информации, объединенной по определенному признаку
- 2. База данных хранилище информации, структурированной определенным образом
- 3. База данных набор постоянно хранимых данных, используемые прикладными программными системами какого-либо предприятия

## Определения СУБД

- 1. СУБД программный продукт для :
	- эффективной организации данных
	- управления данными
	- обработки различного вида информации
- 2. СУБД комплекс программных средств, предназначенных для:
	- создания структуры БД
	- наполнение базы данных содержимым
	- редактирования содержимого БД
	- отбор данных по заданному критерию
	- упорядочение данных

### Достоинства компьютерных БД

- Простое модифицирование данных
- Высокая скорость поиска информации
- Поиск по заданному признаку
- Высокая компактность
- Быстрая генерация объектов БД
- Автоматизация задач за счет использования средств программирования

### Варианты классификаций БД

- Классификация по технологии хранения данных:
	- централизованные
	- Распределенные
- Классификация по способу доступа к данным:
	- файл-сервер
	- клиент-сервер
- Классификация по модели данных:
	- иерархическая модель
	- сетевая модель
	- реляционная модель

### Представление информации в реляционных БД

**Реляционная модель** есть представление БД в виде совокупности **взаимосвязанных** двухмерных таблиц (отношений), каждая из которых содержит информацию об объектах определенного типа.

данных.

- формальный аппарат ограничений на формирование отношений (таблиц), который позволяет устранить дублирование, обеспечивает непротиворечивость хранимых в базе данных, уменьшает трудозатраты на ведение (ввод, корректировку) базы
- **• Нормализация отношений** -

## Принципы нормализации

- В каждой таблице БД не должно быть повторяющихся полей;
- В каждой таблице должен быть уникальный идентификатор (первичный ключ);
- Каждому значению первичного ключа должна соответствовать достаточная информация о типе сущности или об объекте таблицы (например, информация об успеваемости, о группе или студентах);
- Изменение значений в полях таблицы не должно влиять на информацию в других полях (кроме изменений в полях ключа).

# **Типы связей. Свойства отношений**

- Реляционные базы данных состоят из нескольких таблиц, связь между которыми устанавливается с помощью совпадающих полей. Каждая запись в таблицах идентифицирует один объект. Отношение между объектами определяет отношение между таблицами.
- Существует 4 типа отношений

# **Отношение "один-к-одному"** (1:1)

- означает, что каждая запись в одной таблице соответствует только одной записи в другой таблице.
- предполагает, что в каждый момент времени одному экземпляру информационного объекта **А** соответствует не более одного экземпляра информационного объекта **В** и наоборот.

•

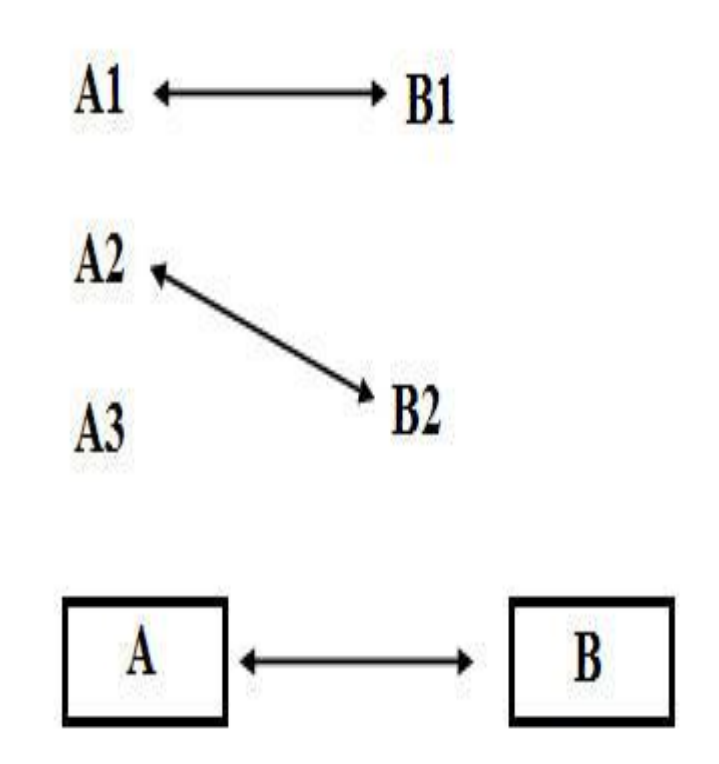

### **Отношение "один-ко-многим"** (1 :М)

- означает, что каждой записи в одной таблице соответствует одна или несколько записей в другой таблице.
- одному экземпляру информационного объекта **А** соответствует 0, 1 или более экземпляров объекта **В**, но каждый экземпляр объекта **В** связан не более чем с 1 экземпляром объекта **А**.

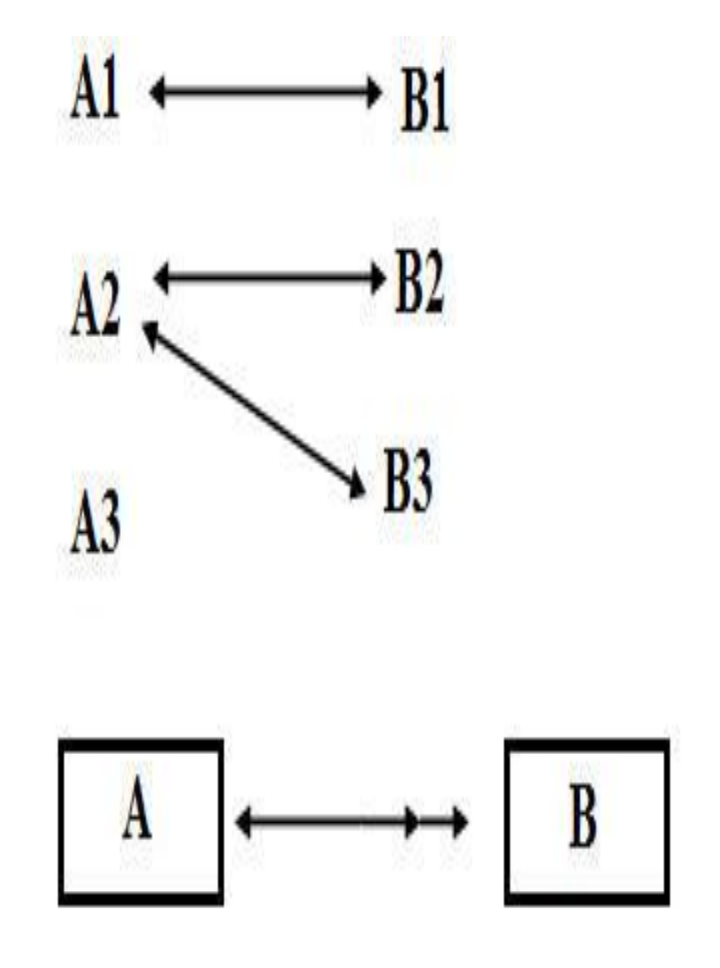

# **Отношение "многие-к-одному"** (М:1

• аналогично рассмотренному ранее типу "один-комногим". Тип отношения между объектами зависит от точки зрения.

# **Отношение "многие-ко-многим"** (М:М)

- возникает между двумя таблицами в тех случаях, когда каждой запись в одной таблице соответствует 0, 1, 2 и более записей в другой таблице и наоборот.
- предполагает, что в каждый момент времени одному экземпляру информационного объекта **А** соответствует 0, 1 или более экземпляров объекта **В** и наоборот.

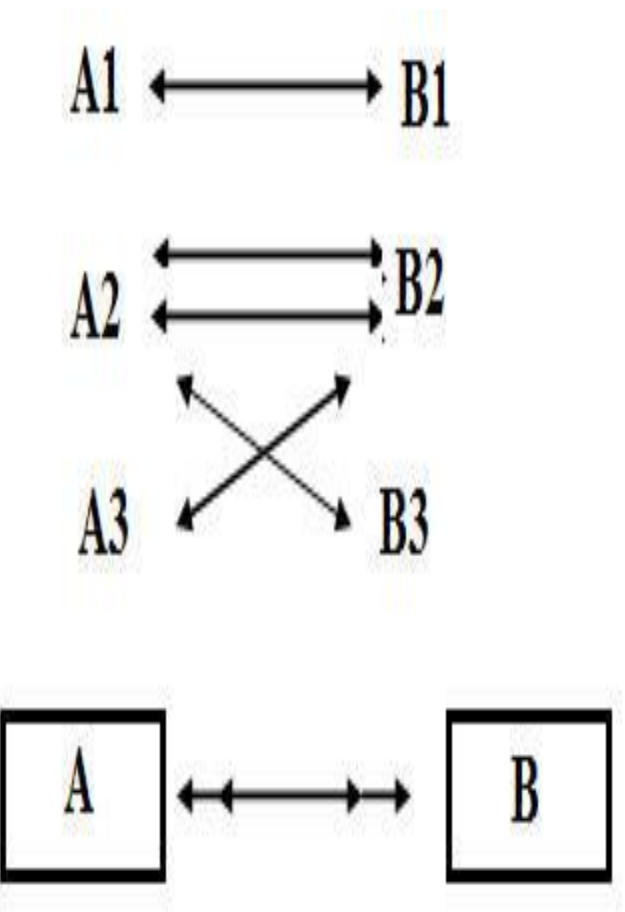

### Ключи

• Ключ – это столбец (может быть несколько столбцов), добавляемый к таблице и позволяющий установить связь с записями в другой таблице.

#### Существуют ключи двух типов: первичные и вторичные или внешние

- **• Первичный ключ** это одно или несколько полей (столбцов), комбинация значений которых однозначно определяет каждую запись в таблице. Первичный ключ не допускает значений Null и всегда должен иметь уникальный индекс. Первичный ключ используется для связывания таблицы с внешними ключами в других таблицах.
- •
- **• Внешний (вторичный)** ключ это одно или несколько полей (столбцов) в таблице, содержащих ссылку на поле или поля первичного ключа в другой таблице. Внешний ключ определяет способ объединения таблиц.
- Существует три типа первичных ключей: ключевые поля счетчика (счетчик), простой ключ и составной ключ.
- •
- **• Поле счетчика** (Тип данных «Счетчик»). Тип данных поля в базе данных, в котором для каждой добавляемой в таблицу записи в поле автоматически заносится уникальное числовое значение.
- **• Простой ключ**. Если поле содержит уникальные значения, такие как коды или инвентарные номера, то это поле можно определить как первичный ключ. В качестве ключа можно определить любое поле, содержащее данные, если это поле не содержит повторяющиеся значения или значения Null.
- •
- **• Составной ключ.** В случаях, когда невозможно гарантировать уникальность значений каждого поля, существует возможность создать ключ, состоящий из нескольких полей. Чаще всего такая ситуация возникает для таблицы, используемой для связывания двух таблиц многие - ко - многим.

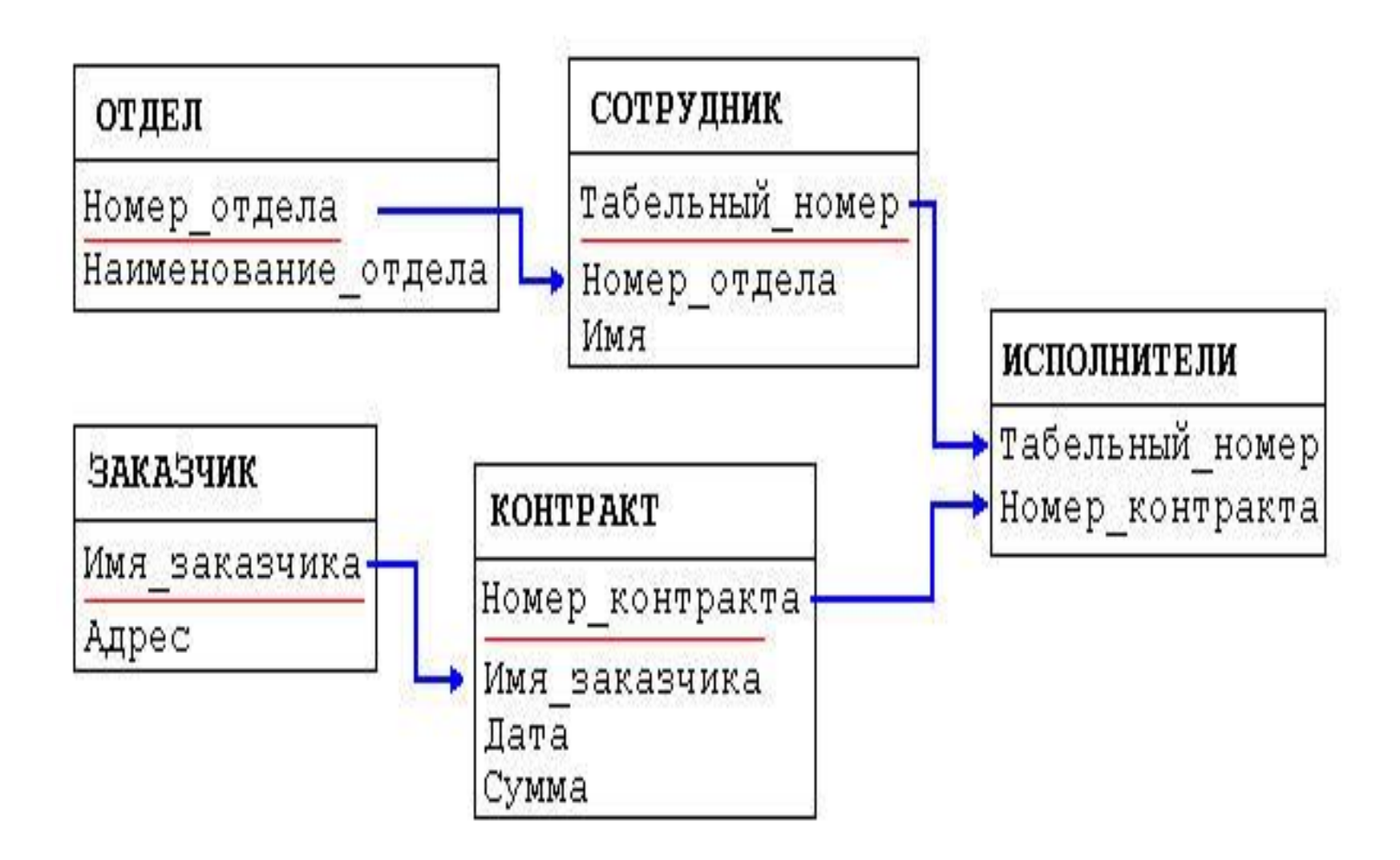

# Основы работы

В СУБД MS Access

### Режимы работы с БД

- Проектировочный
- Пользовательский

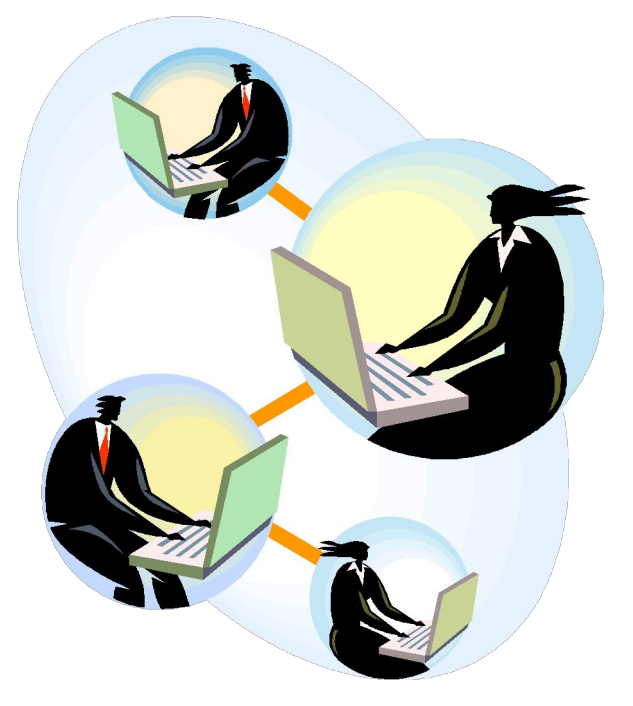

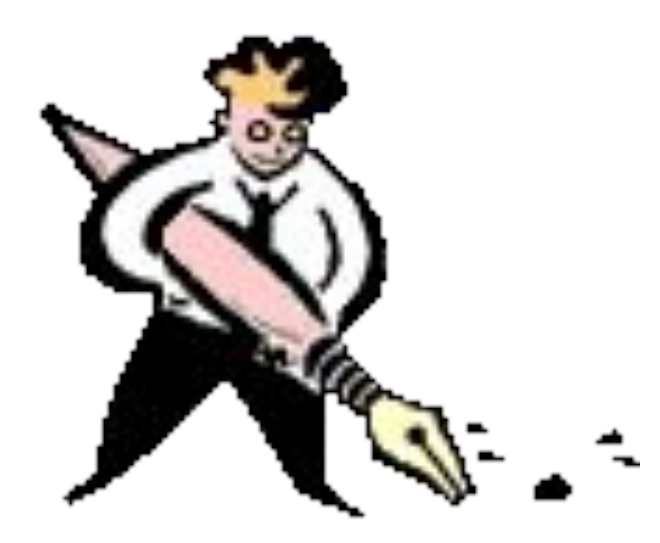

# Объекты БД

- Таблицы
- Запросы
- Формы
- Отчеты
- Макросы
- Модули

# Таблицы

- Таблица- набор данных по конкретной теме.
- В таблицах хранят данные и структуру.

# Запросы

- Запрос средство для :
- 1. отбора данных

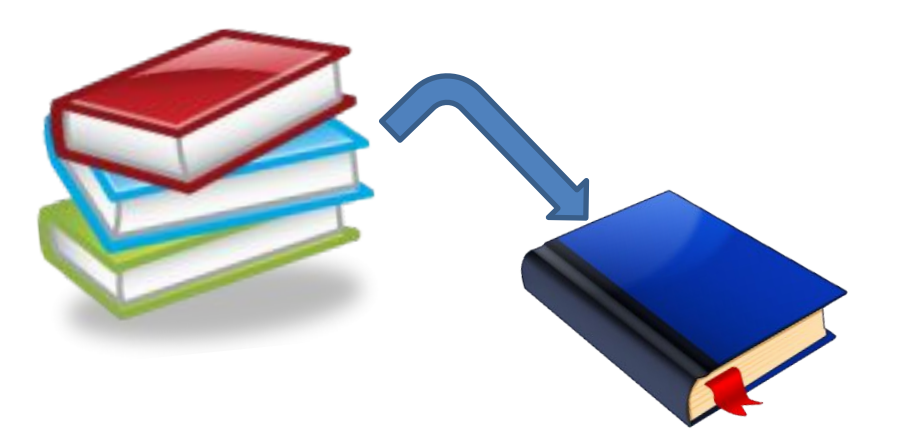

#### 2. анализа данных

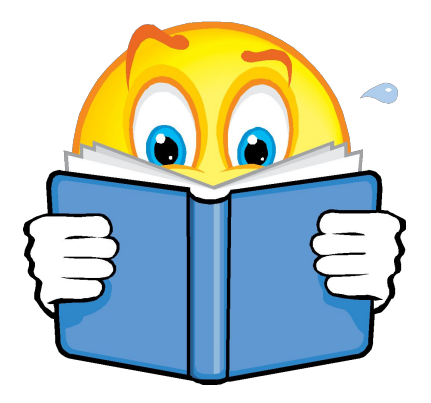

# Формы

#### Форма- средство для ввода данных

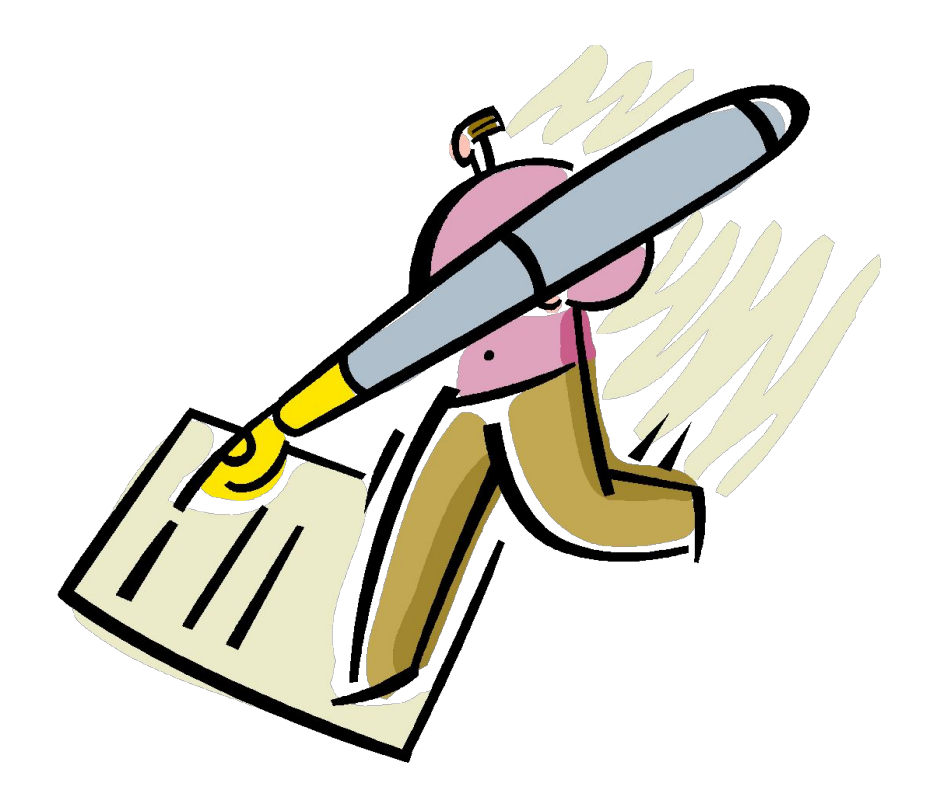

# Отчет

#### Отчет – это гибкое и эффективное средство для организации данных при выводе на печать

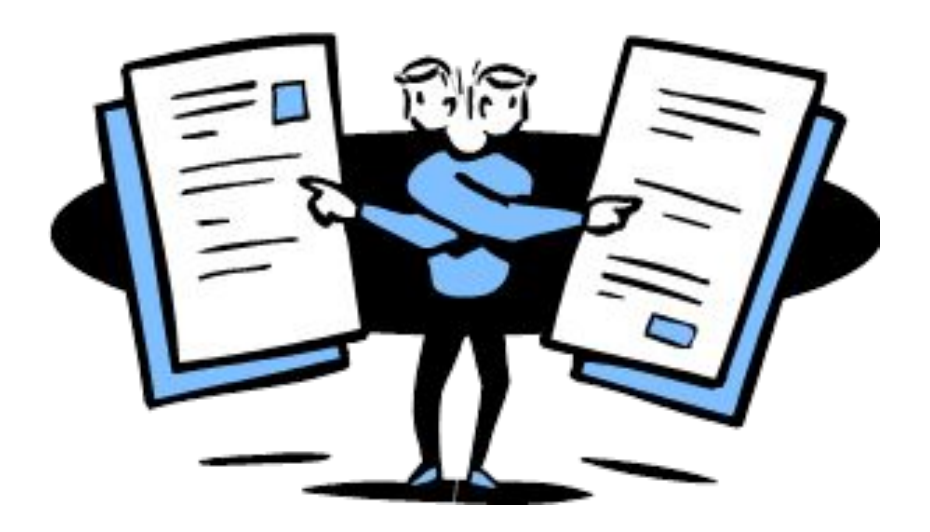

# Макрос

#### Макрос- это одна микрокоманда или набор из нескольких микрокоманд, выполняющие определенные операции

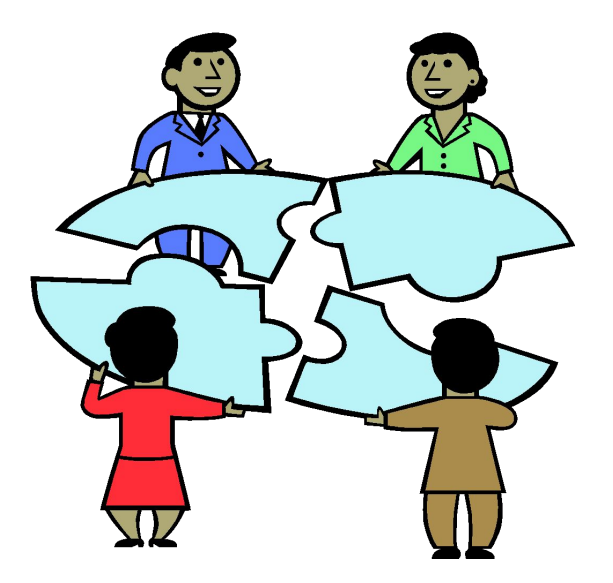

# Модуль

#### Модуль – набор процедур на языке Visual Basic, собранные в одну программную единицу

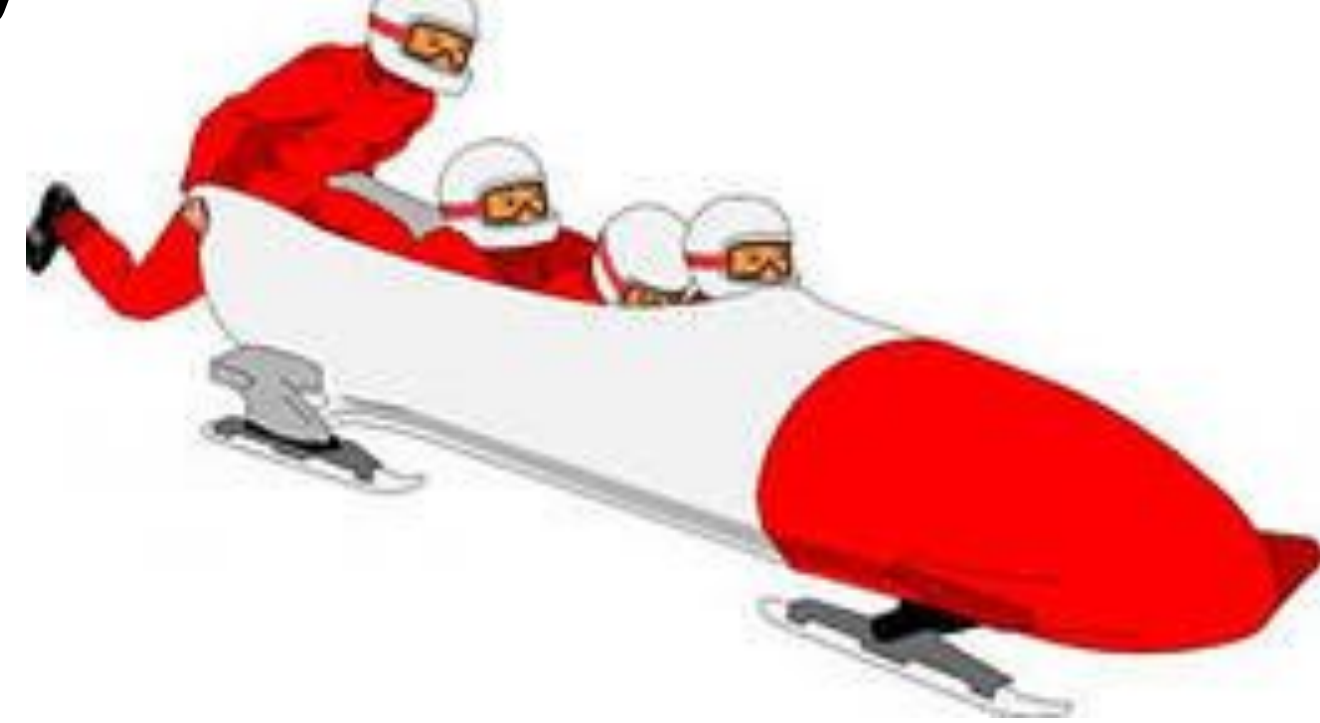

# Этапы проектирования БД

- 1. Определение **цели** создания БД
- 2. Определение **таблиц**, которые должна содержать БД
- 3. Определение структуры таблиц (состав **полей)**
- 4. Определение **ключевых** полей
- 5. Определение **связей** между таблицами
- 6. Обновление структуры
- 7. Ввод данных
- 8. Создание форм, запросов, отчетов
- 9. Анализ созданной БД

### пример

- *• Для эффективной работы фирмы проката необходимо автоматизировать следующие операции:*
- *• учет клиентов,*
- *• учет устройств, которые выдаются клиентам в прокат,*
- *• учет оперативных данных ( дата выдачи, срок возврата, оплата проката),*
- *• получение информации о задолженностях,*
- *• получение информации по дате выдаче,*
- *• получение информации по клиенту,*
- *• получение информации за определенный временной интервал,*
- *• получение отчета по задолженностям с вычисленным итогом.*

*•*

# *Разработка таблиц*

*:*

*Таблица № 1«Клиент»*

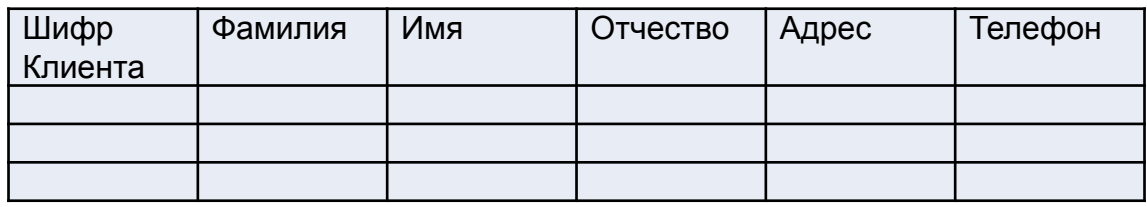

#### *Таблица № 2 «Прокат»*

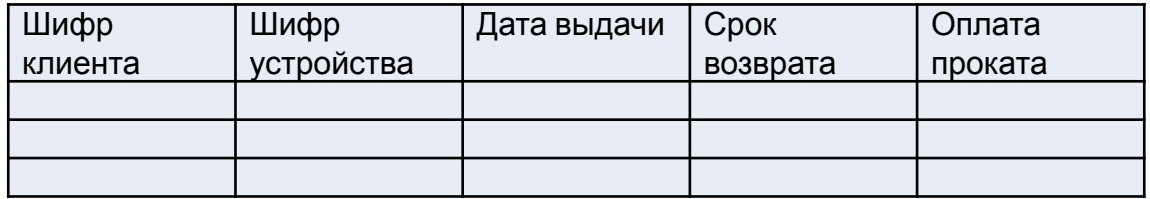

#### *Таблица № 3 «Склад»*

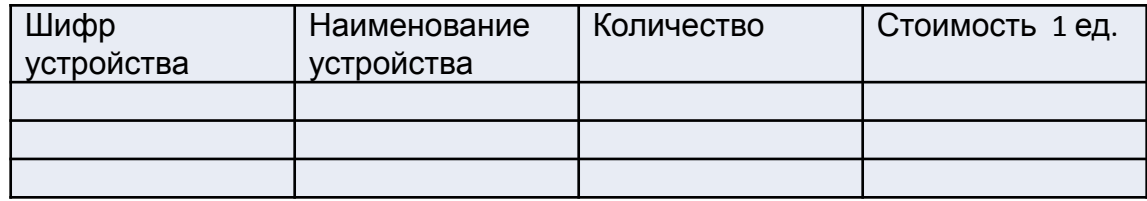

# **Структура данных в реляционных СУБД**

- Структура определяет методы занесения данных и хранение их в базе
- Структура в реляционных базах данных **табличная**

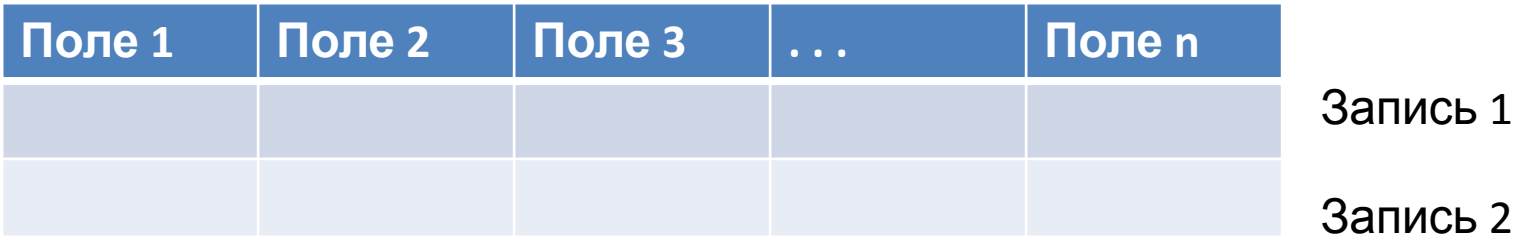

#### *Создание новой таблицы*

Макет таблицы рекомендуется создавать в режиме конструктора, в котором описываются следующие элементы:

- **• имя поля**
- **• тип данных**
- **• описание поля**
- **• определение ключевого поля**
- •

*Примечания:*

- *• имя поля должно быть максимально коротким, но информативным, содержать не более 64 любых символов;*
- поля обладают следующими свойствами : **имя поля, тип поля, размер поля, формат поля.**

#### В реляционных базах данных таблицы между собой необходимо связать.

*:*

*Таблица № 1«Клиент»*

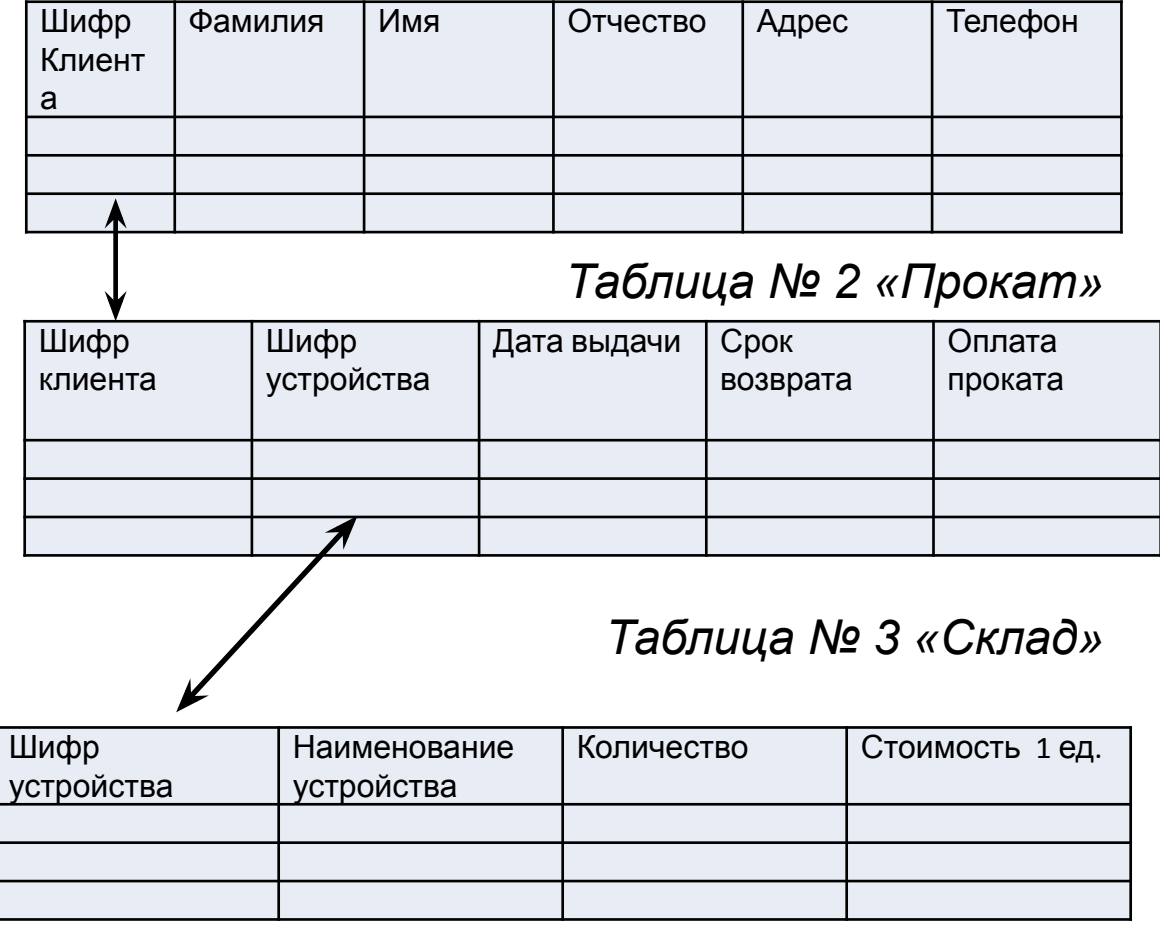

# Определение связей между таблицами

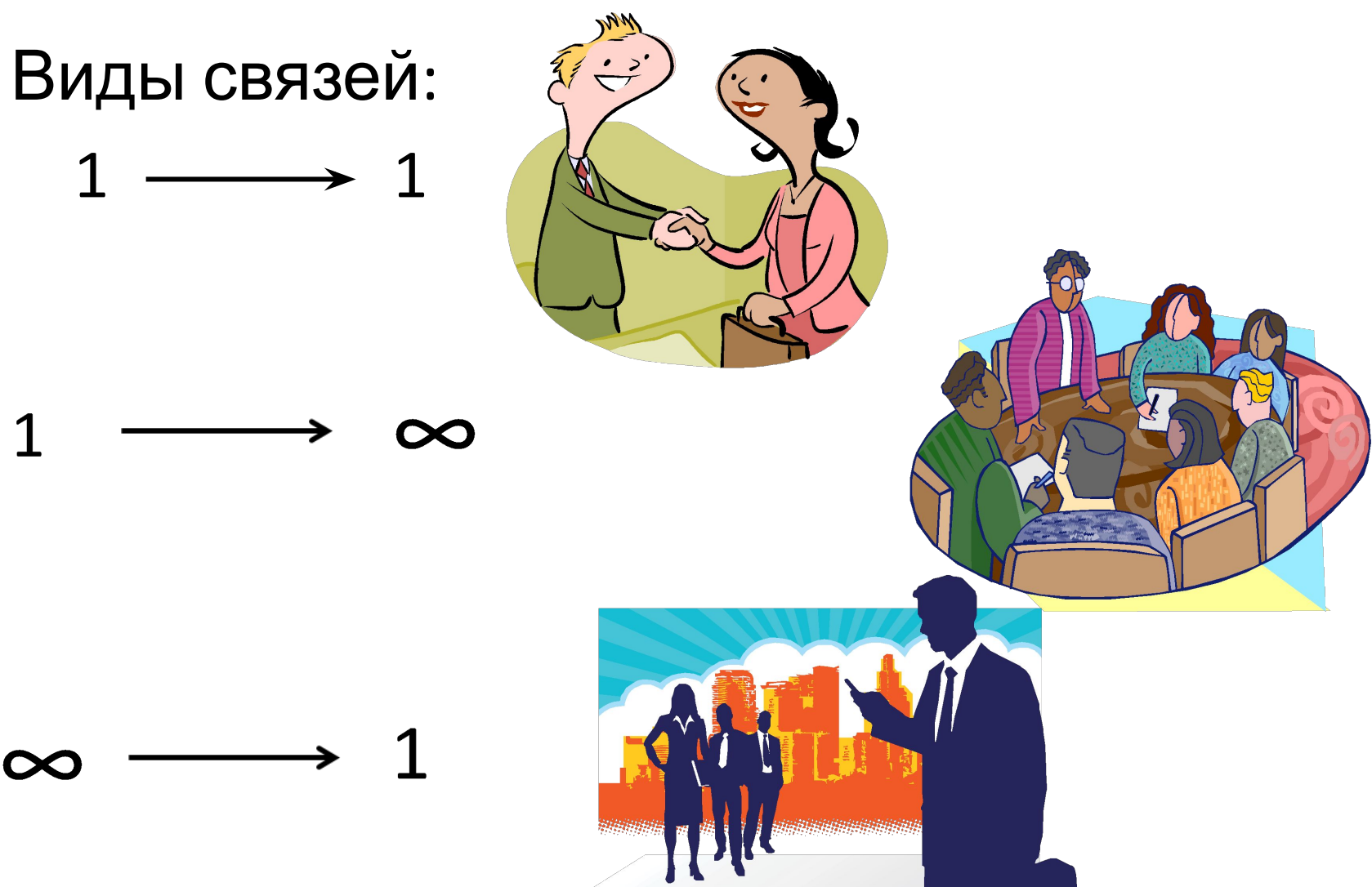

## Ключевое поле

#### **Ключевое поле** – это идентификатор для связи данных из разных таблиц

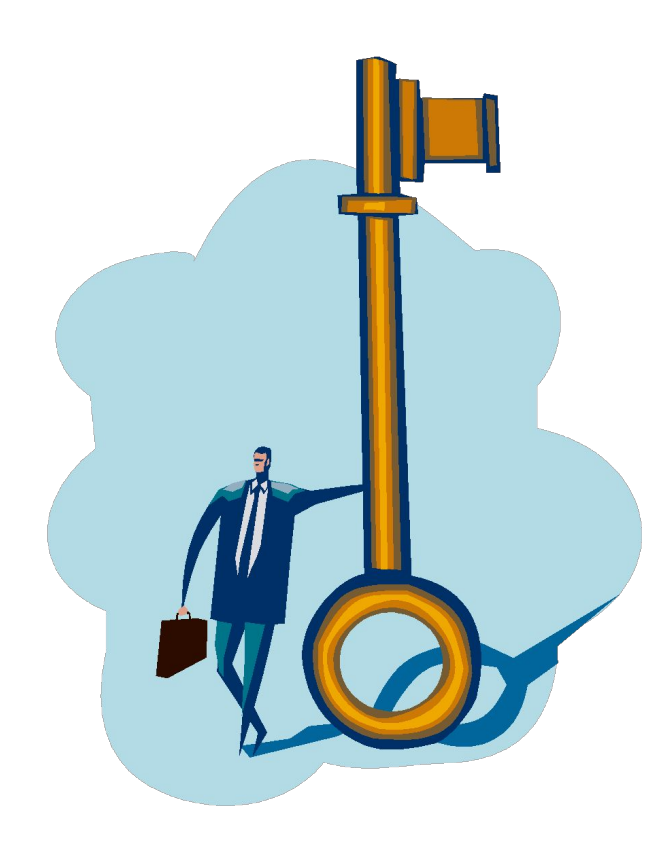

# Создание формы

- **• Форма** позволяет расположить на экране данные, относящиеся к одной записи или строке запроса, в наиболее наглядном виде; при этом форму можно использовать для ввода или корректировки табличных данных.
- Для ввода данных можно выбирать типовые виды форм, создавать формы с помощью **Мастера форм** или использовать **Конструктор**.

# Структура макета формы.

- **• Верхний колонтитул** выводится только один раз, в начале формы. Позволяет создавать раздельные формы в виде таблиц и *предназначен для записей.*
- **• Данные.** Раздел данных содержит большую часть информации: значения записей полей и их подписи
- **• Нижний колонтитул** отображается на каждой странице. выводится один раз, в конце формы. Раздел нижнего колонтитула может содержать общие сведения.
- **• Примечание формы** предназначено для вычислений

Команда **Свойства формы** позволяет оформить внешний вид формы.

## **Создание запросов**

- **• Запрос** позволяет выбрать из одной или нескольких таблиц необходимые данные, соответствующие заданным критериям, и расположить их в заданной последовательности.
- Запрос можно создать с помощью **мастера** и с помощью **конструктора**. **Мастер** создает функционально ограниченные запросы, поэтому лучше использовать **конструктор**.

Окно конструктора запроса состоит из двух частей.

- В верхней показаны объекты со связями, на основе которых строится запрос, в нижней – бланк запроса с описанием полей в виде таблицы.
- Первая строка предназначена для отображения названий полей. Во второй строке выводятся имена объектов , из которых были взяты поля.
- Третья строка предназначена для условий сортировки данных в таблице.
- Если убрать флажок в строке **Вывод на экран**, то соответствующее поле не будет выводиться в запросе.
- **• Условие отбора** может быть задано для всех полей, используемых в запросе. Существует синтаксис записи для выражений условий отбора. Тип поля тоже накладывает свои ограничения, например, значения символьного выражения берутся в кавычки (обычно кавычки появляются автоматически).
- Можно добавить дополнительную строку для **групповых операций**, которые позволяют выполнять математические операции над данными одного поля.

# **Добавление вычисляемых полей в запрос**

- В бланке запроса можно создавать новые поля, которых нет в исходных таблицах
- Формат формулы: в новом поле вводится: *имя нового вычисляемого поля, затем двоеточие и действия, которые нужно произвести (имена полей указываются в квадратных скобках).*
- •
- Например: Сумма: [ценаЗак]\*[колЗак]
- В новом поле с именем Сумма будет выводиться результат произведения цены и количества..
- Если запрос многотабличный, то в формуле перед именем поле нужно указать имя таблицы: Сумма: Заказы![ценаЗак]\*[колЗак].
- Вычисляемые поля проще всего создавать с помощью **Построителя выражений**.

### **Создание отчетов**

- Представление данных в **отчете** аналогично форме, но в отчет включаются данные из всех записей
- Стандартные отчеты делятся на *столбовые* и *ленточные*.
- В **столбовом** каждое *поле* выводится в отдельной строке последовательно друг за другом. В **ленточном** - каждая *запись* в отдельной строке.

Отчет можно создать тремя различными способами:

- **• При помощи автоотчета на основе таблицы или запроса**.
- Автоотчет служит для создания отчета, в котором выводятся все поля и записи базовой таблицы или запроса.
- **• При помощи мастера на основе одной или нескольких таблиц или запросов**.
- **• Вручную в режиме конструктора**.

Макет отчета целесообразно создавать с помощью **Мастера отчетов**, а затем использовать **Конструктор**.

# **Структура отчета**

- В отчетах существуют следующие разделы:
- **• Разделы верхнего колонтитула.** Разделы верхнего колонтитула содержат сведения, которые отображаются либо вверху отчета, либо вверху каждой страницы отчета.
- **• Верхний колонтитул отчета** выводится только один раз, в начале отчета. В верхний колонтитул отчета входит его содержимое на самом верхнем уровне (такое как, название компании, адрес и эмблема).
- **• Верхний колонтитул страницы** отображается на каждой странице отчета. Содержимое, которое должно отображаться вверху каждой страницы, например названия столбцов, принадлежит верхнему колонтитулу страницы.
- **• Данные.** Раздел данных содержит большую часть информации: значения записей и их подписей при необходимости.
- Содержимое области данных повторяется для каждой записи.
- **• Нижний колонтитул.**
- выводится один раз, в конце отчета. Раздел нижнего колонтитула страницы может содержать номер страницы; раздел нижнего колонтитула отчета может содержать заключение, такое как общий итог.
- **• Примечание отчета.** Предназначено для итоговых вычислений.
- •

# **Группировка данных в отчетах**

- В макет отчета добавляются разделы: **название группы**, **примечание группы** (для расчетов).
- Данные можно группировать в отчете путем выбора одного или нескольких значений.
- Например, путем выбора даты можно группировать все поставки за определенную дату.
- Группы данных можно создавать, изменять и рассчитывать итоги по группе в режиме конструктора, .

#### **Вычисление итогового значения <sup>в</sup> отчете.**

- Для создания итоговой строки необходимо «растянуть» область **Примечание отчета.**
- В отрывшейся области разместить элементы управления *Надпись* (в котором написать, например «Итого») и *Поле* (в котором ввести формулу подсчета итога значений какого – либо поля, например, =Sum([Задолженность])).